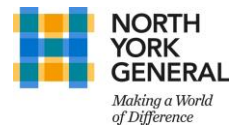

## How to Modify your MFA Preferences?

- 1. Using your computer, visi[t https://myaccount.microsoft.com/](https://myaccount.microsoft.com/) login using your NYGH credentials
- 2. Select 'Update Now' under Security Info section

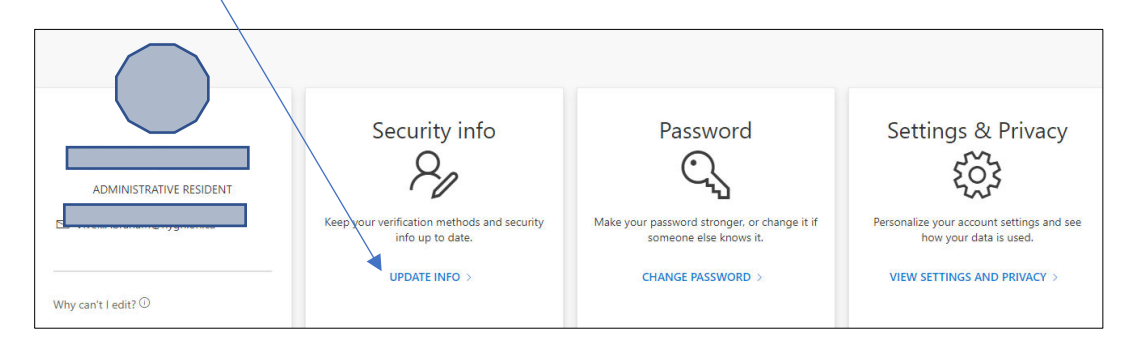

3. Based on your preference, you can now Add, Change or Delete the or Add other MFA methods

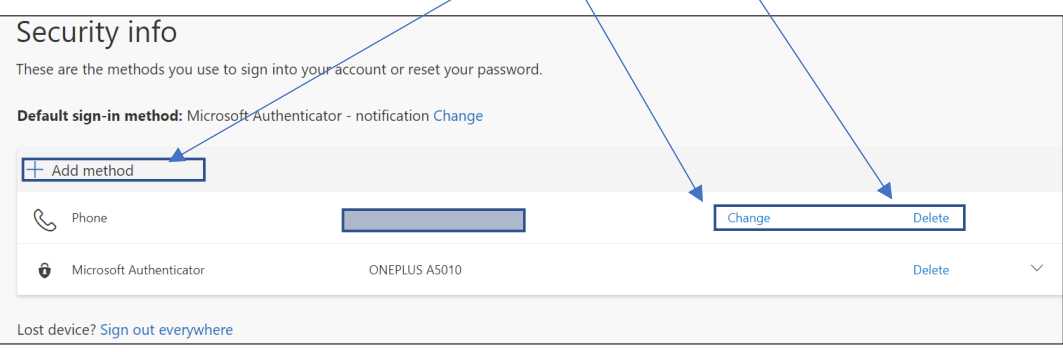